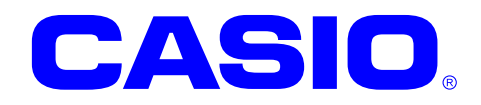

# SOBR ライブラリマニュアル

このマニュアルは、SOBR ライブラリの 仕様について記載します。

Ver. 2.00

#### ご注意

- ●このソフトウェアおよびマニュアルの、一部または全部を無断で使用、複製することはできません。
- ●このソフトウェアおよびマニュアルは、本製品の使用許諾契約書のもとでのみ使用することができます。
- ●このソフトウェアおよびマニュアルを運用した結果の影響については、一切の責任を負いかねますのでご了 承ください。
- このソフトウェアの仕様、およびマニュアルに記載されている事柄は、将来予告なしに変更することがありま す。
- ●このマニュアルの著作権はカシオ計算機株式会社に帰属します。
- 本書中に含まれている画面表示は、実際の画面とは若干異なる場合があります。予めご了承ください。

© 2008 カシオ計算機株式会社

Microsoft, MS, ActiveSync, Active Desktop, Outlook, Windows, Windows NT, および Windows ロゴは、米国 Microsoft Corporation の米国およびその他の国における登録商標または商標です。Microsoft 社の製品は、OEM 各社に、Microsoft Corporation の 100%出資子会社である Microsoft Licensing, Inc.によりライセンス供与されています。

# 変更履歴

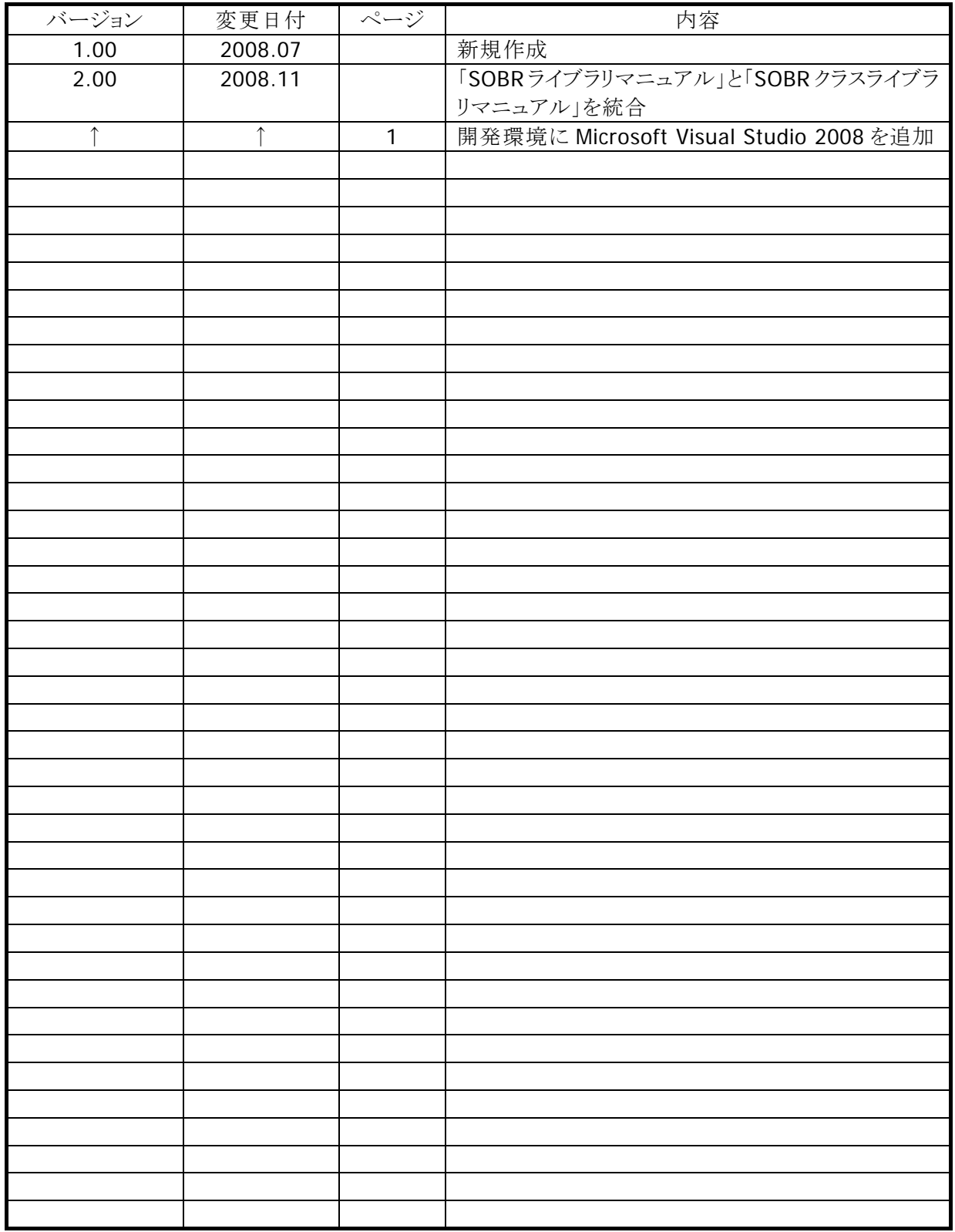

# 目次

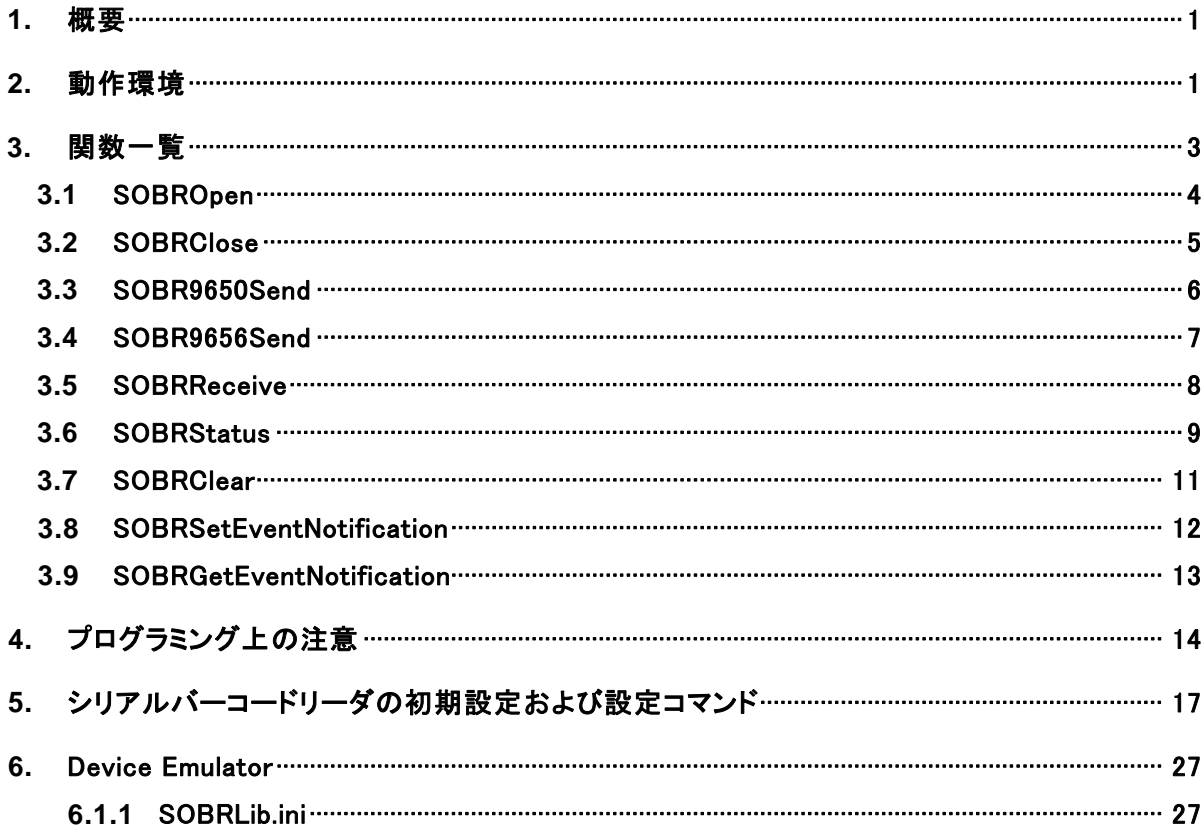

### <span id="page-4-1"></span><span id="page-4-0"></span>1. 概要

SOBR ライブラリは、シリアルバーコードリーダ DT-9650BCR および DT-9656BCR を使用するための オプションライブラリです。

# <span id="page-4-2"></span>2. 動作環境

SOBR ライブラリの動作環境を以下に示します。

### 対象機種

• DT-9800

### 対象 **OS**

• Microsoft WindowsCE 5.0

### 開発環境とプログラミング言語

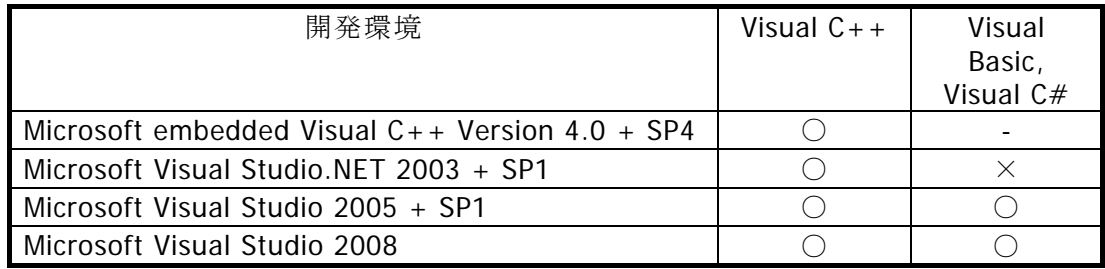

(○:利用可、×:利用不可、-:機能なし)

### 提供ファイル

| ファイル                           | Visual $C++$ | Visual<br>Basic,<br>Visual C# |
|--------------------------------|--------------|-------------------------------|
| SerialObrLib.h                 |              |                               |
| SerialObrLib.lib               |              |                               |
| SerialObrLib.dll               |              |                               |
| SerialObrLibNet.dll (クラスライブラリ) |              |                               |

(○:必要、-:不要)

### 使用方法

### **Visual C++** の場合

- プログラムソース内に SerialObrLib.h をインクルードし、SerialObrLib.lib を使用するライブラリとし て指定してください
- SerialObrLib.dll は本体に内蔵されています。

### **Visual Basic** または **Visual C#** の場合

- SerialObrLibNet.dll をプロジェクトの参照に追加してください。
- SerialObrLib.dll は本体に内蔵されています。
- SerialObrLibNet.dll を実行モジュールと同じフォルダにコピーしてください。

# <span id="page-6-1"></span><span id="page-6-0"></span>3. 関数一覧

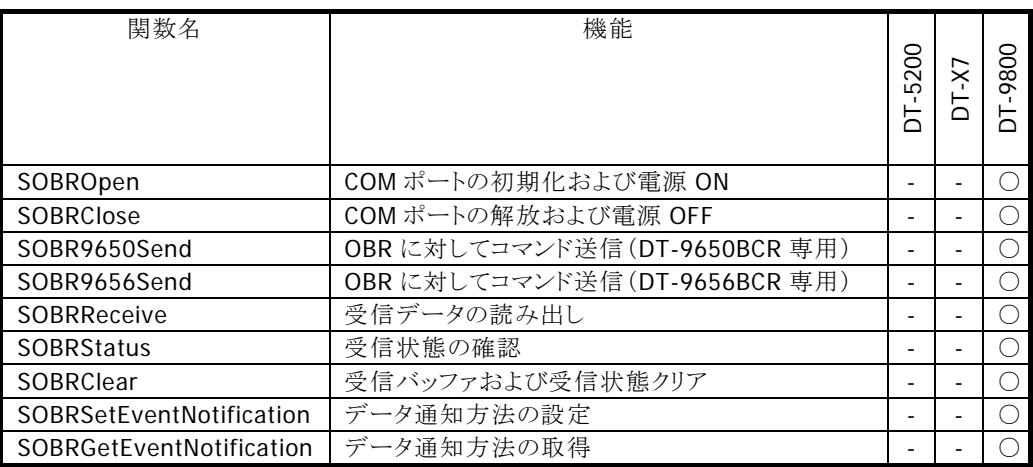

○ 関数サポート

― 関数未サポート= 関数を呼ぶと未サポートエラーが返ります。

### <span id="page-7-1"></span><span id="page-7-0"></span>3.1 SOBROpen

シリアルバーコードリーダで使用する COM ポートを初期化します。

 $[C++]$ 

DWORD SOBROpen ( HWND hWnd  $\vert$ 

[Visual Basic] Public Shared Function SOBROpen ( \_ ByVal *hWnd* As IntPtr \_  $\vert$ ) As Int32

#### $[C#]$

public static Int32 SOBROpen ( IntPtr hWnd  $\vert$ 

#### 説明

本関数はシリアルバーコードリーダで使用する COM ポートを初期化し、SOBR 機能を使用可能に します。

シリアルバーコードリーダを使用する場合は、はじめに必ず本関数を使用してください。

#### パラメータ

#### hWnd

アプリケーションのウインドウハンドルを指定します。

データ通知方法をメッセージに設定している場合、このハンドルに対してメッセージを送信しま す。

NULL を指定した場合、メッセージは BROADCAST に送信します。

#### 戻り値

正常終了時は TRUE を、異常終了時は FALSE を返します。

#### 注意

異常終了時は [SOBRClose](#page-8-1)関数を実行してから、再度本関数を呼び出してください。

### <span id="page-8-1"></span><span id="page-8-0"></span>3.2 SOBRClose

シリアルバーコードで使用する COM ポートを解放します。

### $[C++]$

DWORD SOBRClose ( )

[Visual Basic] Public Shared Function SOBRClose ( ) As Int32

### [C#]

public static Int32 SOBRClose ( )

#### 説明

本関数はシリアルバーコードリーダで使用する COM ポートを解放します。 シリアルバーコードリーダの使用を終了する場合は、必ず本関数を実行してください。

### パラメータ

なし

#### 戻り値

正常終了時は TRUE を、異常終了時は FALSE を返します。

### <span id="page-9-1"></span><span id="page-9-0"></span>3.3 SOBR9650Send

シリアルバーコードリーダ(DT-9650BCR)に対してコマンドを送信します。

 $[C++]$ DWORD SOBR9650Send ( BYTE  $*cmd$  $\mathcal{L}$ 

[Visual Basic] Public Shared Function SOBR9650Send ( \_ ByVal *cmd* As Byte()  $\overline{\phantom{a}}$  $\vert$ ) As Int32

#### $[C#]$

public static Int32 SOBR9650Send ( byte[] cmd

 $\vert$ 

### 説明

本関数はシリアルバーコードリーダ(DT-9650BCR)に対してコマンドを送信します。 DeviceEmulator では、常に TRUE を返します。

### パラメータ

#### cmd

送信コマンドを格納したポインタを指定します。 コマンドについては、「[5](#page-20-1) [シリアルバーコードリーダの初期設定および設定コマンド」](#page-20-1)を参照してく ださい。

### 戻り値

正常終了時は TRUE を、異常終了時は FALSE を返します。

### 注意

本関数はDT-9650BCR専用です。DT-9656BCRをご使用の場合は、[SOBR9656Send](#page-10-1)関数を参 照してください。

### <span id="page-10-1"></span><span id="page-10-0"></span>3.4 SOBR9656Send

シリアルバーコードリーダ(DT-9656BCR)に対してコマンドを送信します。

 $[C++]$ DWORD SOBR9656Send ( BYTE  $*cmd$  $\mathcal{L}$ 

[Visual Basic] Public Shared Function SOBR9656Send ( \_ ByVal *cmd* As Byte()  $\overline{\phantom{a}}$  $\vert$ ) As Int32

#### $[C#]$

public static Int32 SOBR9656Send ( byte[] cmd

 $\vert$ 

### 説明

本関数はシリアルバーコードリーダ(DT-9650BCR)に対してコマンドを送信します。 DeviceEmulator では、常に TRUE を返します。

### パラメータ

#### cmd

送信コマンドを格納したポインタを指定します。 コマンドについては、「[5](#page-20-1) [シリアルバーコードリーダの初期設定および設定コマンド」](#page-20-1)を参照してく ださい。

### 戻り値

正常終了時は TRUE を、異常終了時は FALSE を返します。

### 注意

本関数はDT-9656BCR専用です。DT-9650BCRをご使用の場合は、[SOBR9650Send](#page-9-1)関数を参 照してください。

### <span id="page-11-1"></span><span id="page-11-0"></span>3.5 SOBRReceive

シリアルバーコードリーダが読み取ったバーコードデータを取得します。

 $[C++]$ DWORD SOBRReceive ( BYTE \*buf )

[Visual Basic] Public Shared Function SOBRReceive ( \_ ByVal *buf* As Byte()  $\overline{\phantom{a}}$ ) As Int32

 $IC#1$ 

public static Int32 SOBRReceive ( byte[] buf  $\vert$ 

説明

本関数はシリアルバーコードリーダが読み取ったバーコードデータを取得します。 DeviceEmulatorでは、SOBRLib.iniファイルで指定したバーコードデータを取得します。詳細は、 [SOBRLib.ini](#page-30-2)を参照してください。また、iniファイルが存在しない場合は、RECV\_NODATAを返し ます。

### パラメータ

buf

バーコードデータを取得するバッファのポインタを指定します。

#### 戻り値

以下の戻り値を返します。 RECV\_NODATA : データなし RECV\_NORMAL : 取得データあり RECV\_ERROR : データ取得エラー

#### 注意

端末は内部にバーコードデータを最大 4 つまで保存することができます。 本関数を使用すると、端末内にあるデータの最も古いデータを取得します(取得したデータは端 末から削除します)。

端末がバーコードデータを 4 つ確保している状態で、シリアルバーコードリーダの操作を行った場 合、端末はデータを取得しません。

### <span id="page-12-1"></span><span id="page-12-0"></span>3.6 SOBRStatus

シリアルバーコードリーダのステータス(送受信状態)を確認します。

 $[C++]$ DWORD SOBRStatus ( BYTE \*DataNum  $\vert$ 

[Visual Basic] Public Shared Function SOBRStatus ( \_ ByVal *DataNum* As Byte()  $\overline{\phantom{a}}$  $\vert$ ) As Int32

### [C#]

public static Int32 SOBRStatus ( byte[] DataNum

### 説明

 $\vert$ )

本関数はシリアルバーコードリーダのステータス(送受信状態)を確認します。 DeviceEmulator では、常に SOBR\_OK を返します。

### パラメータ

#### DataNum

バーコードリーダ内に記憶しているデータ数を取得する変数のポインタを指定してください。

### 戻り値

以下の戻り値を返します。

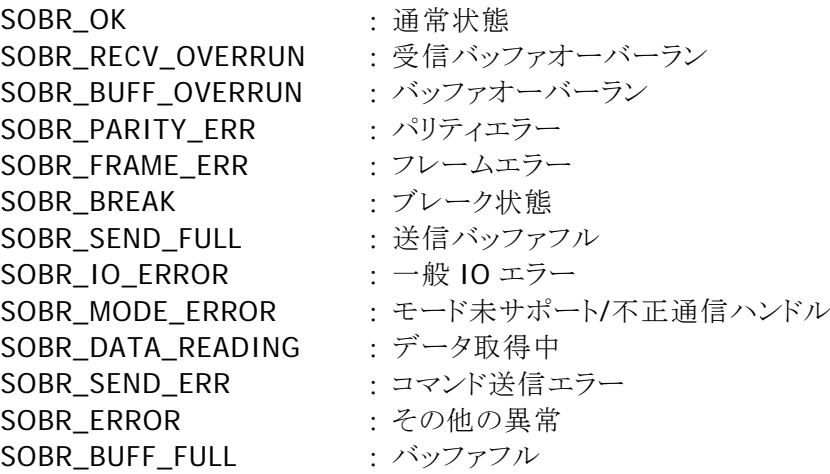

バーコードリーダはデータをバッファ内に保存します。本関数をポーリングで実行して、バッファに データが取得されたことを確認してください。

本関数を使用して、バッファ内にデータがあることを確認できた場合は、[SOBRReceive](#page-11-1)関数を使 用してデータを取得してください(データは最大 4 つ保持します)。

[SOBRReceive](#page-11-1)、[SOBR9650Send](#page-9-1)、[SOBR9656Send](#page-10-1)関数を使用した場合は、本関数を実行して ステータスを取得してください。バッファフルエラー(SOBR\_BUFF\_FULL)以外のエラーが発生した 場合は、[SOBRClose](#page-8-1)関数を実行し、プログラムを終了してください。再度、通信ケーブルの状態 等を確認した後に [SOBROpen](#page-7-1)関数からプログラムを再開することを推奨します。

ステータスは、別の関数を使用して上書きするまで、端末内に保存します。ステータスを確認した 後は [SOBRClear](#page-14-1)関数を実行して、保存しているステータスをクリアしてください。

### <span id="page-14-1"></span><span id="page-14-0"></span>3.7 SOBRClear

受信バッファおよび受信状態をクリアします。

### $[C++]$

DWORD SOBRClear ( )

[Visual Basic] Public Shared Function SOBRClear ( ) As Int32

### [C#]

public static Int32 SOBRClear ( )

### 説明

本関数は受信バッファおよび受信状態をクリアします。クリア後のステータスは SOBR\_OK になりま す。

DeviceEmulator では、常に TRUE を返します。

### パラメータ

なし

### 戻り値

正常終了時は TRUE を、異常終了時は FALSE を返します。

### <span id="page-15-1"></span><span id="page-15-0"></span>3.8 SOBRSetEventNotification

データ通知方法を設定します。

 $IC++1$ DWORD SOBRSetEventNotification ( BOOL bEnable  $\mathcal{L}$ 

[Visual Basic] Public Shared Function SOBRSetEventNotification ( \_ ByVal *bEnable* As Boolean \_ ) As Int32

#### $IC#1$

public static Int32 SOBRSetEventNotification ( Boolean bEnable

#### 説明

 $\vert$ 

本関数はデータ通知方法を設定します。

通知方法をイベントに設定した場合、名前付きイベント"SOBREventReading"でバーコードデー タ取得を通知します(イベントの名称はレジストリで定義しています)。 通知方法をメッセージに設定した場合、バーコードデータ取得時にメッセージ

"WM\_SOBR\_RECEIVING"を発行します(メッセージは SerialObrLib.H で定義しています)。 DeviceEmulatorでは、設定値を内部変数として格納するため、何も動作しませんが、 [SOBRGetEventNotification](#page-16-1)関数を実行することにより、設定値を確認することができます。

### パラメータ

#### bEnable

データ通知方法を指定します。 TRUE : 名前付きイベントに設定 FALSE : メッセージに設定

#### 戻り値

正常終了時は TRUE を、異常終了時は FALSE を返します。

### <span id="page-16-1"></span><span id="page-16-0"></span>3.9 SOBRGetEventNotification

データ通知方法を取得します。

### $[C++]$

DWORD SOBRGetEventNotification ( )

### [Visual Basic] Public Shared Function SOBRGetEventNotification ( ) As Int32

### [C#]

public static Int32 SOBRGetEventNotification ( )

### 説明

本関数はデータ通知方法を取得します。

### パラメータ

なし

#### 戻り値

名前付きイベント設定時は TRUE を、メッセージ設定時は FALSE を返します。

# <span id="page-17-1"></span><span id="page-17-0"></span>4. プログラミング上の注意

### データ取得までの流れ

- 1. [SOBROpen](#page-7-1)関数を実行し、シリアルバーコードリーダを使用可能状態にします。
- 2. シリアルバーコードリーダの設定を変更する場合、シリアルバーコードリーダに対して設定コマン ドを送信します([SOBR9650Send](#page-9-1)または [SOBR9656Send](#page-10-1)関数)。
- 3. [SOBROpen](#page-7-1)関数を実行した状態でバーコードリーダを操作すると、バーコードリーダ内にバーコ ードデータを取得します。データ取得時には端末がイベントまたはメッセージで通知します。
- 4. イベントまたはメッセージでバーコードデータの受信が通知されたら、[SOBRStatus](#page-12-1)関数でシリア ルバーコードリーダの状態を確認します。[SOBRStatus](#page-12-1)関数を実行すると通信状態と取得データ 数を知ることができます。
- 5. 取得データが存在した場合 [SOBRReceive](#page-11-1)関数でデータ取得します。
- 6. シリアルバーコードリーダの使用を終了する場合は、[SOBRClose](#page-8-1)を実行します。

### 動作フロー例 **1**

読み取り通知をイベントに設定した場合

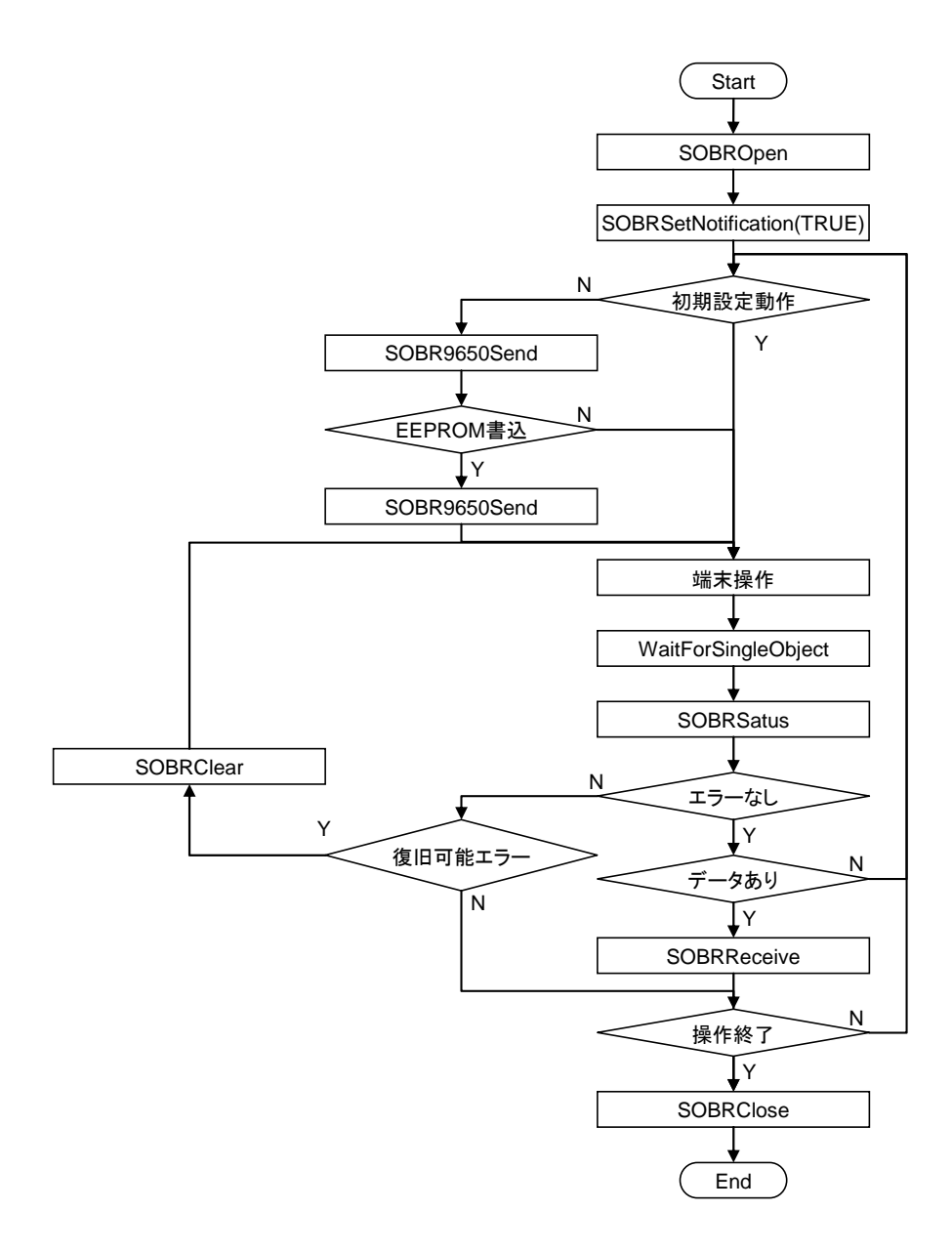

### 動作フロー例 **2**

読み取り通知をメッセージに設定した場合

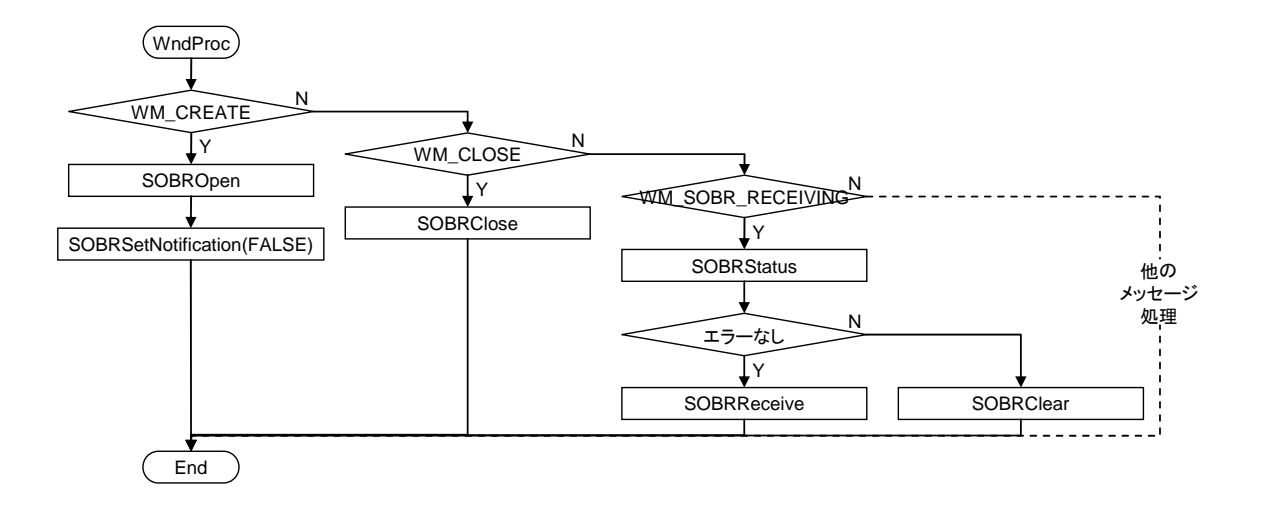

# <span id="page-20-1"></span><span id="page-20-0"></span>5. シリアルバーコードリーダの初期設定および設定コマンド

シリアルバーコードリーダに対する設定コマンドの送信には、[SOBR9650Send](#page-9-1)、[SOBR9656Send](#page-10-1)関 数を使用してください。

各設定値は端末の ON/OFF 時にクリアされ、初期設定値に戻ります。

初期設定とは異なる設定値でシリアルバーコードリーダを使用する場合は、シリアルバーコードリー ダ内のEEPROMに設定値を書き込んでください。EEPROMへ設定値を書き込む場合は、設定コマン ドを [SOBR9650Send](#page-9-1)、[SOBR9656Send](#page-10-1)関数で送信した後に、EEPROM書込みコマンドを同関数で 送信してください。

### **DT-9650BCR** の設定コマンドと初期値

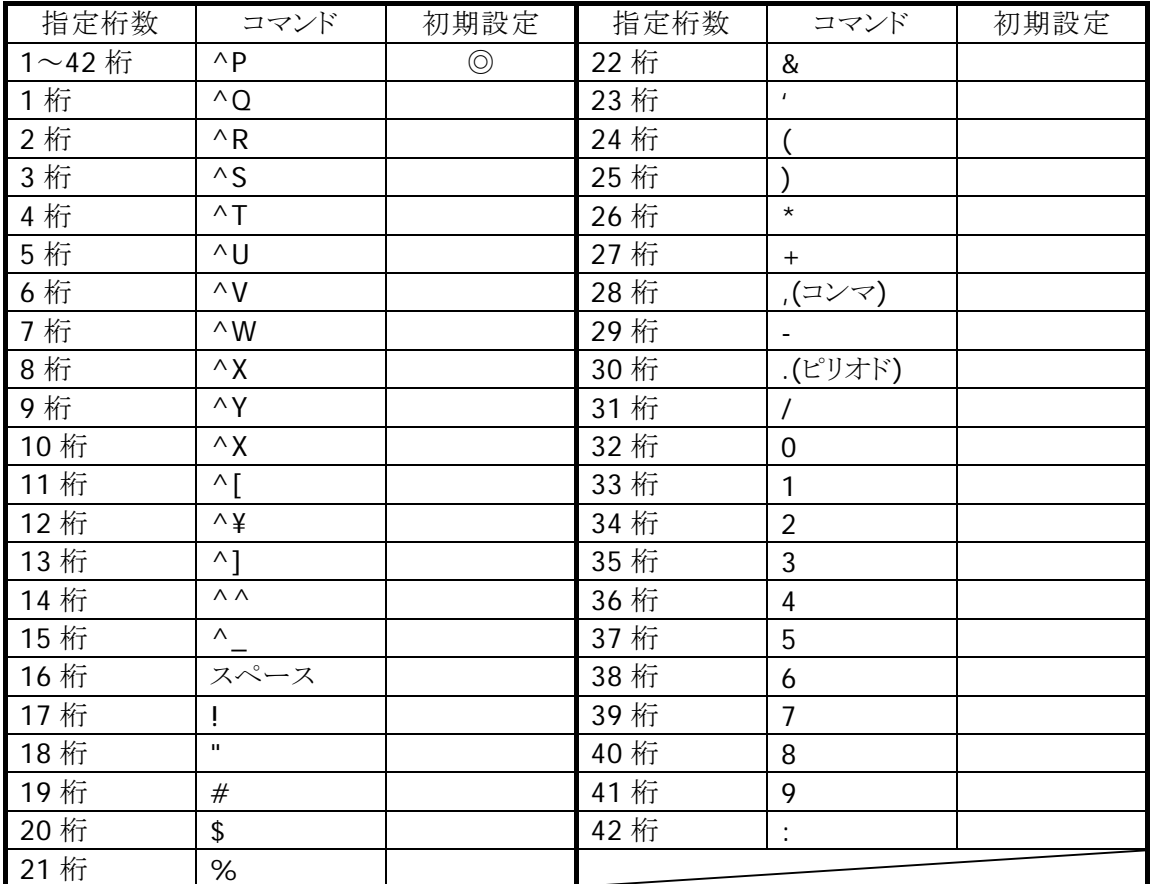

### 読み取り桁数指定

### **CODE39/NW-7 ICG** 指定

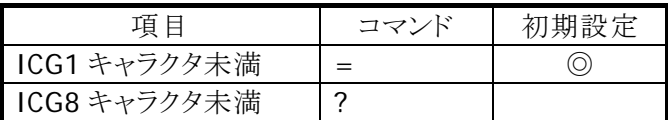

### 読み取りコード条件指定

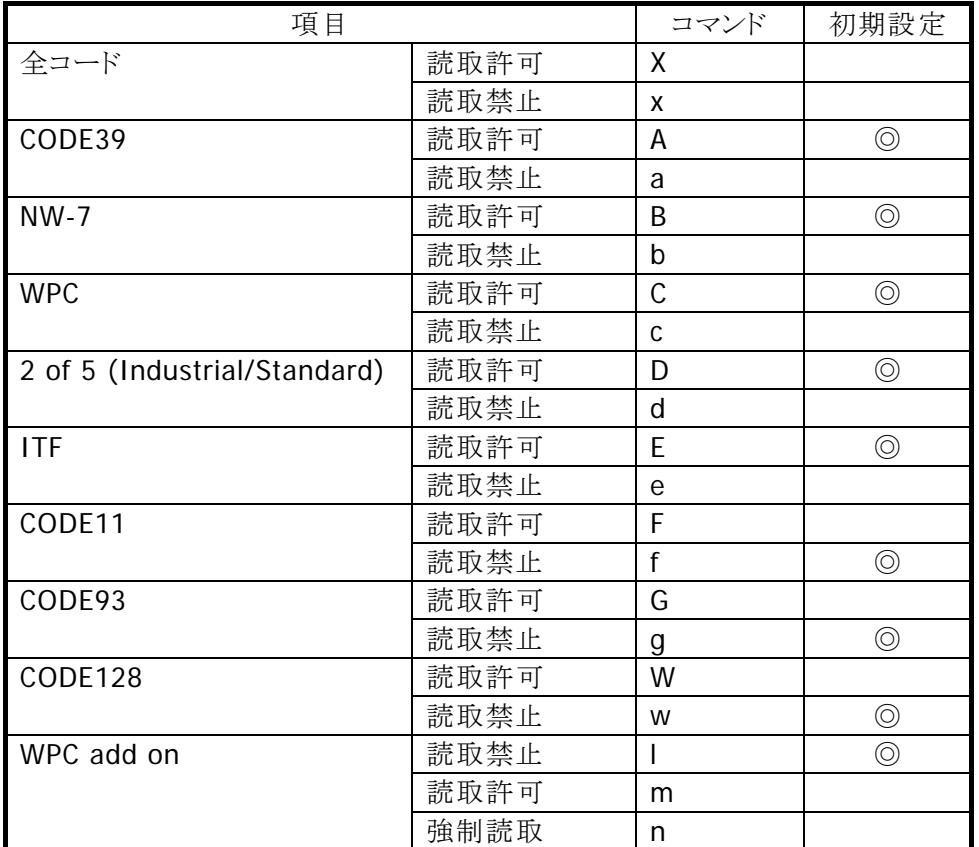

### データ転送フォーマット

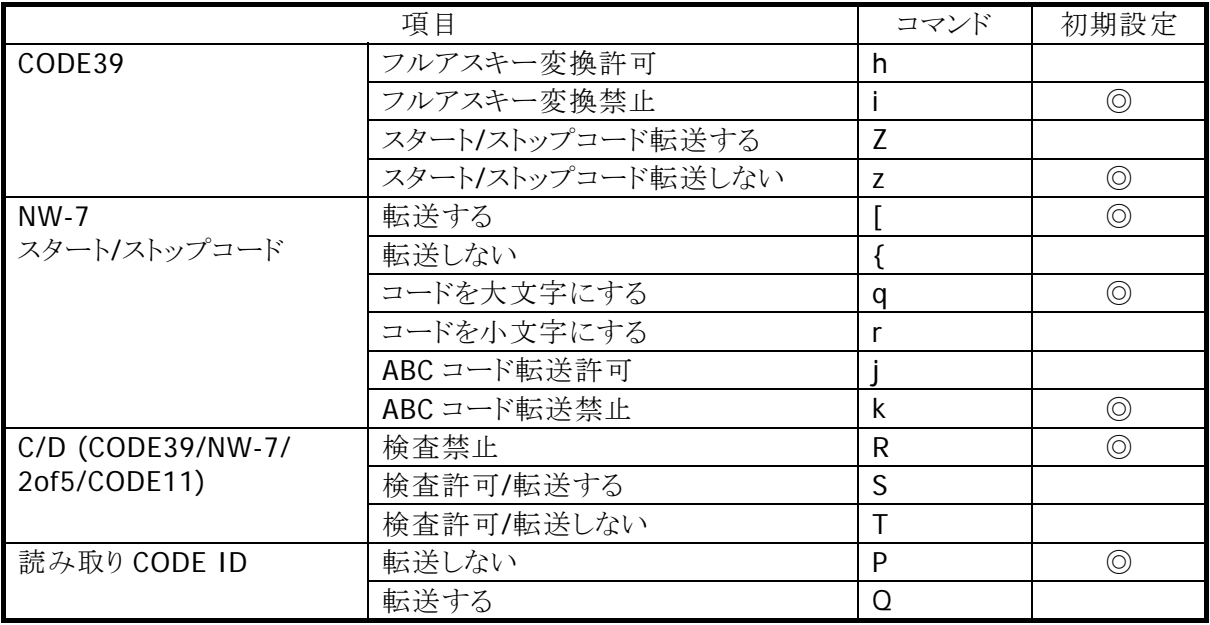

### ブザー鳴動および **LED** 点灯設定

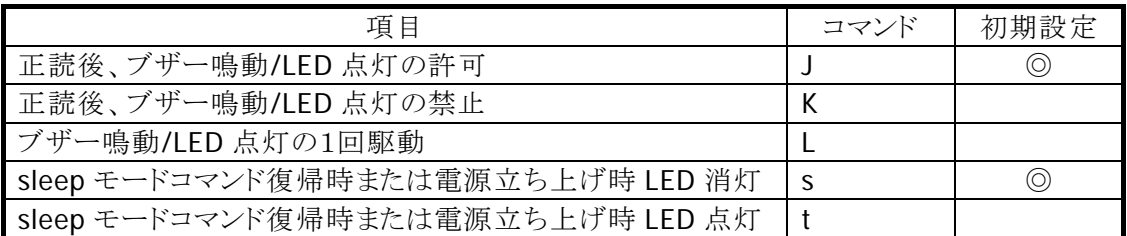

### 解読不能時 **BEL** 出力

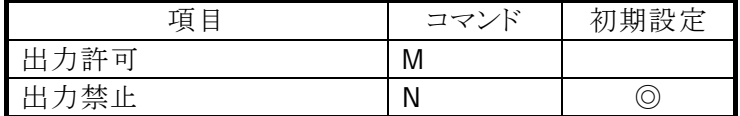

### スキャニングモード

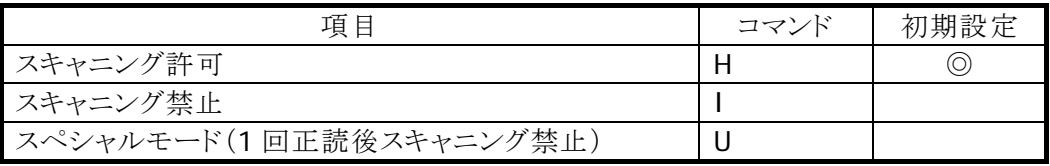

### スリープ**/**ストップモード

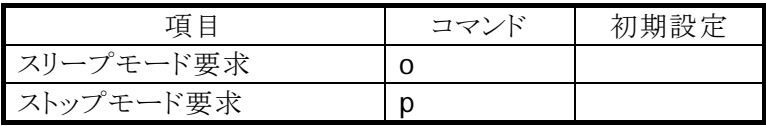

### **EEPROM** への書き込み

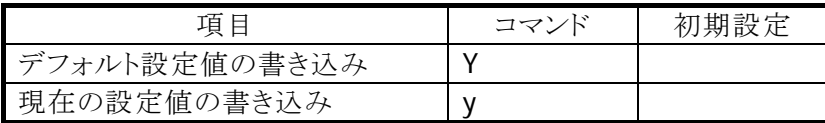

### 設定変更

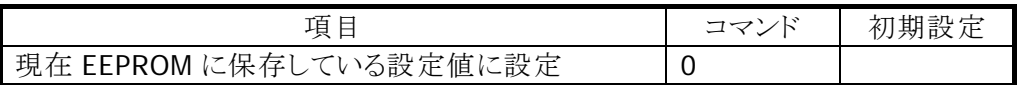

# 拡張コマンド

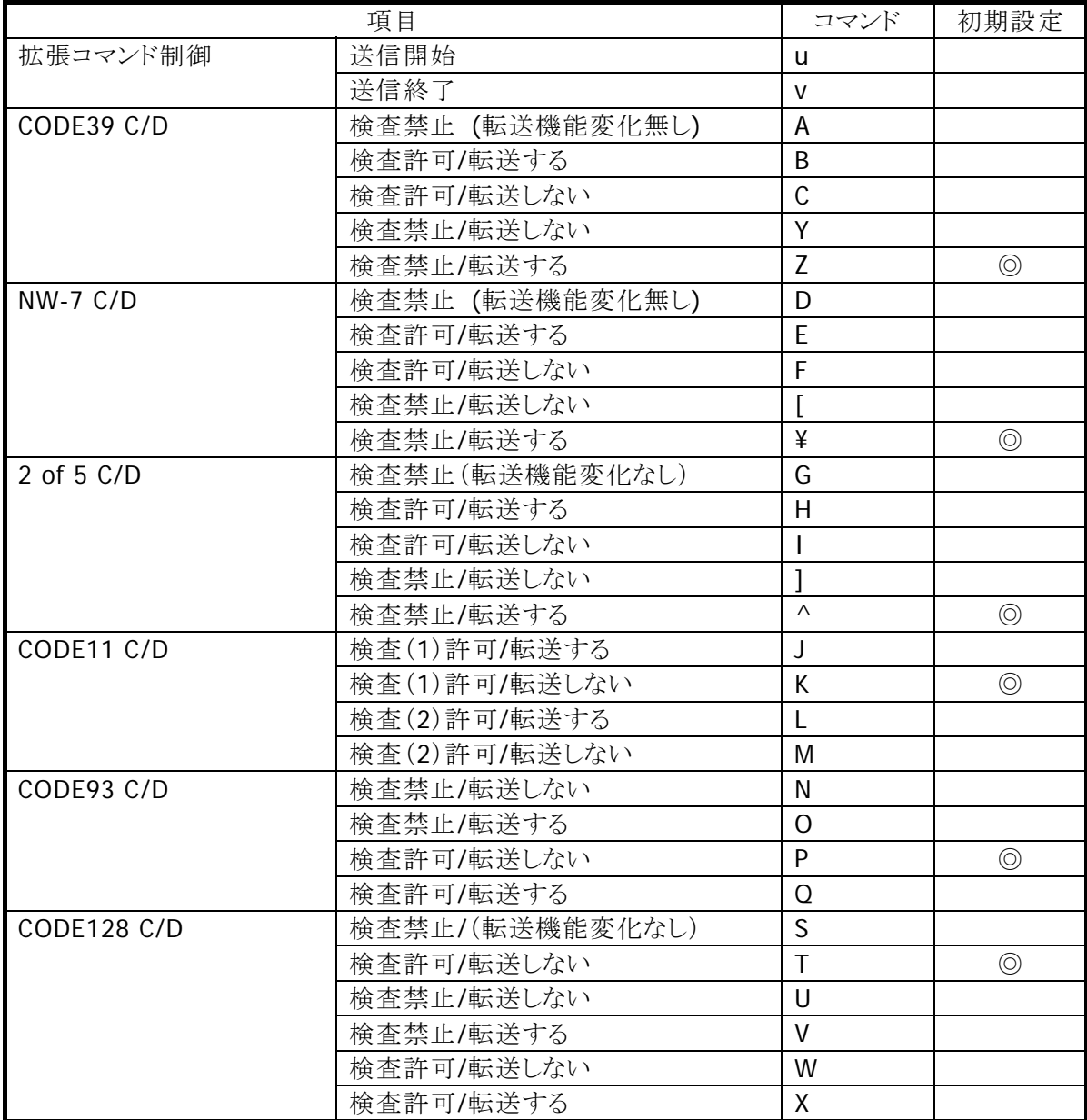

### **DT-9656BCR** の設定コマンドと初期値

### 読み取りコード条件指定

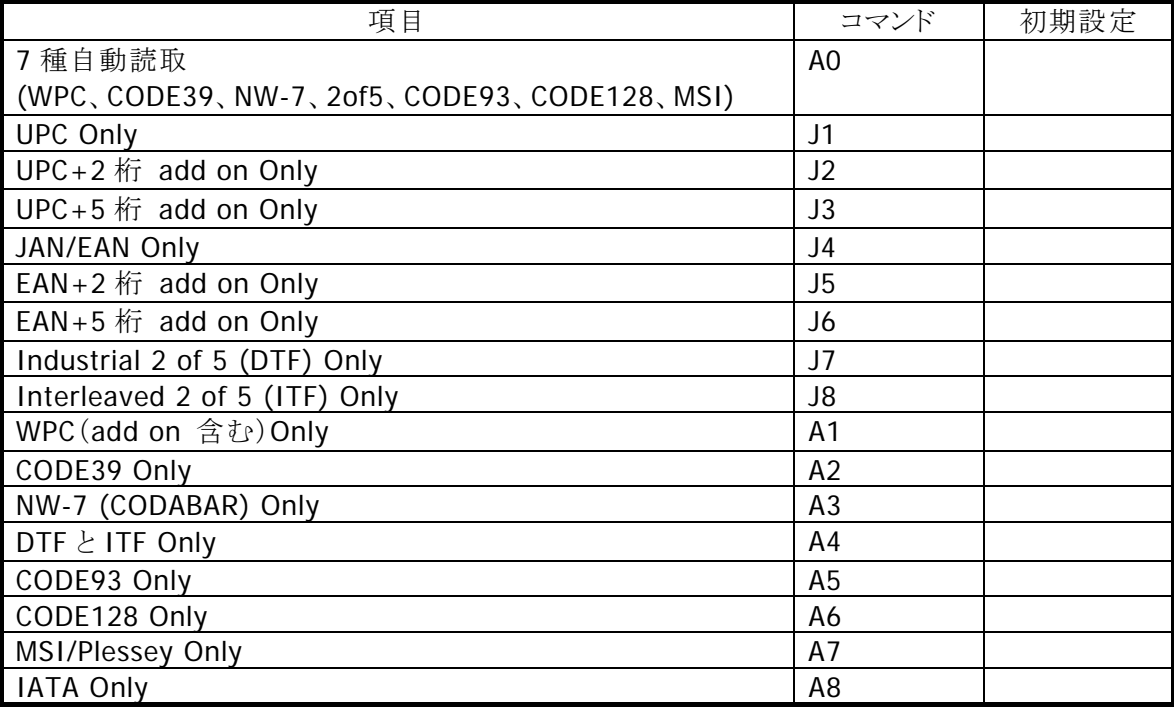

### 読み取りコード追加指定

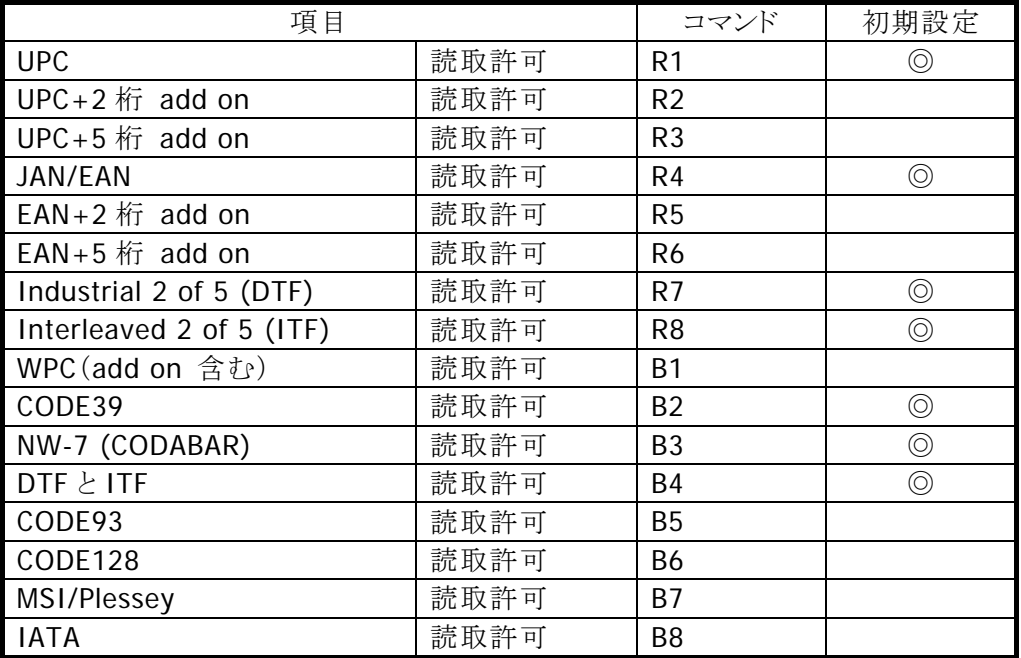

### データ転送フォーマット

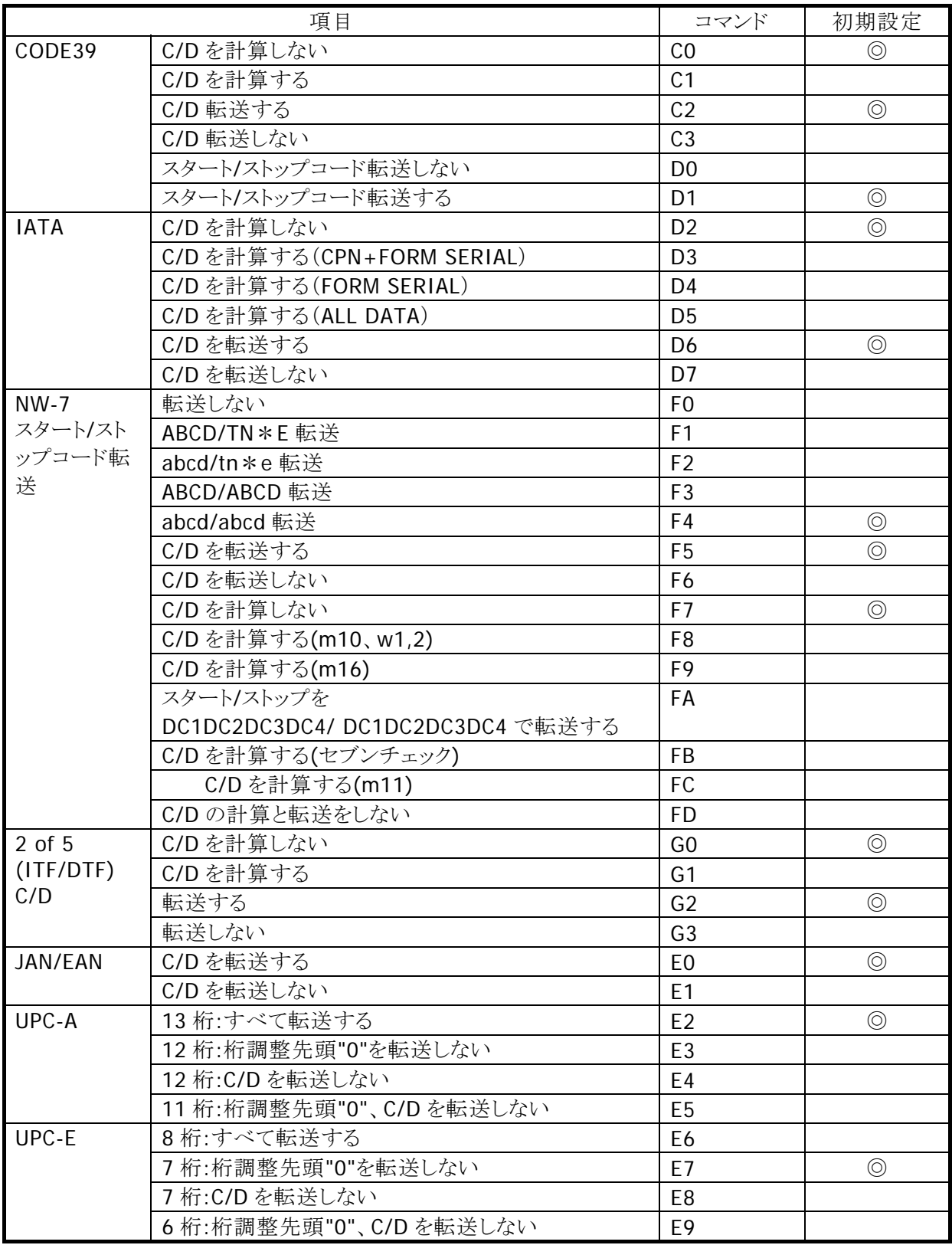

### 最小桁設定

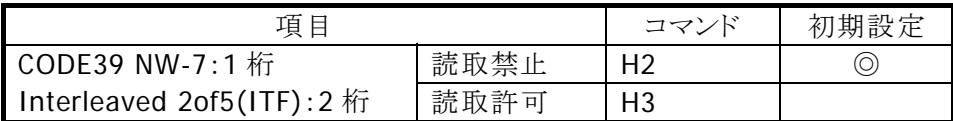

### ブザー鳴動モード

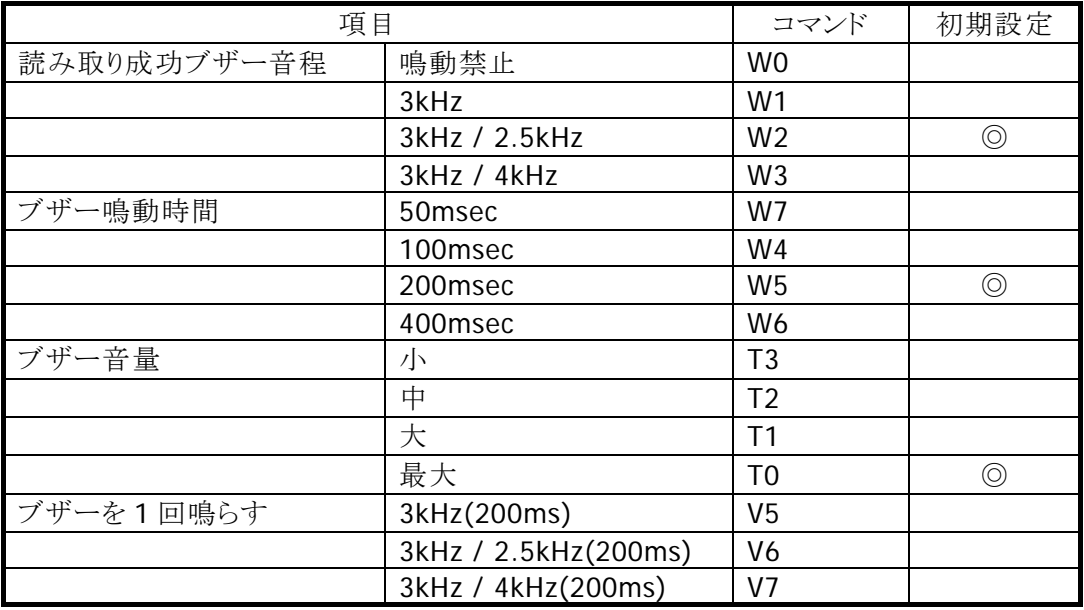

### **LED** 点灯モード

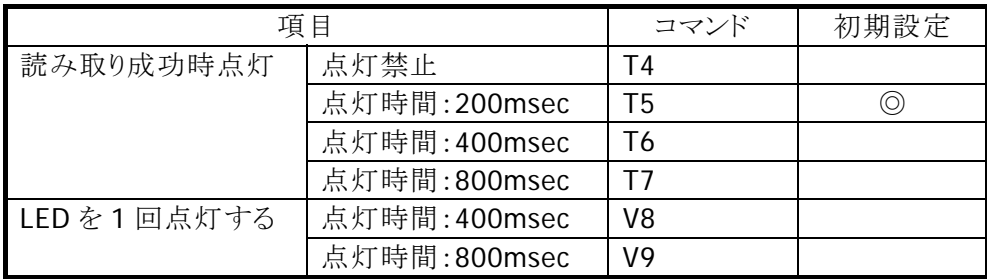

### 読み取りモード

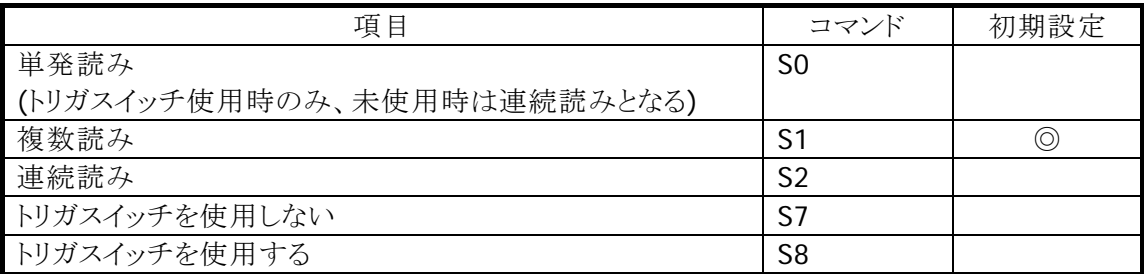

### 読み取り時間

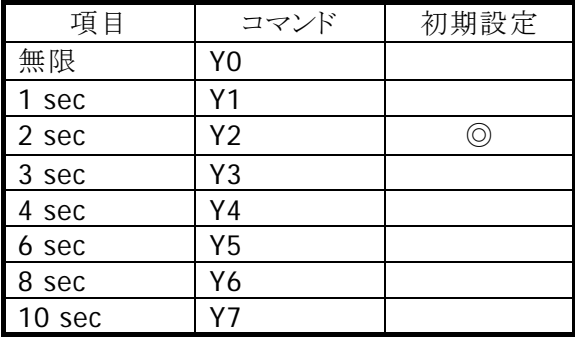

### 照合回数

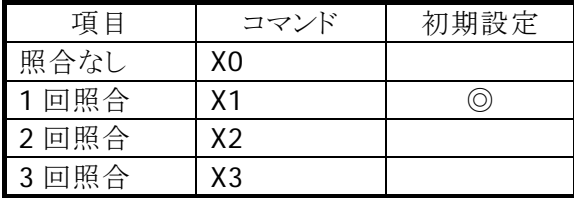

### レングスデータ

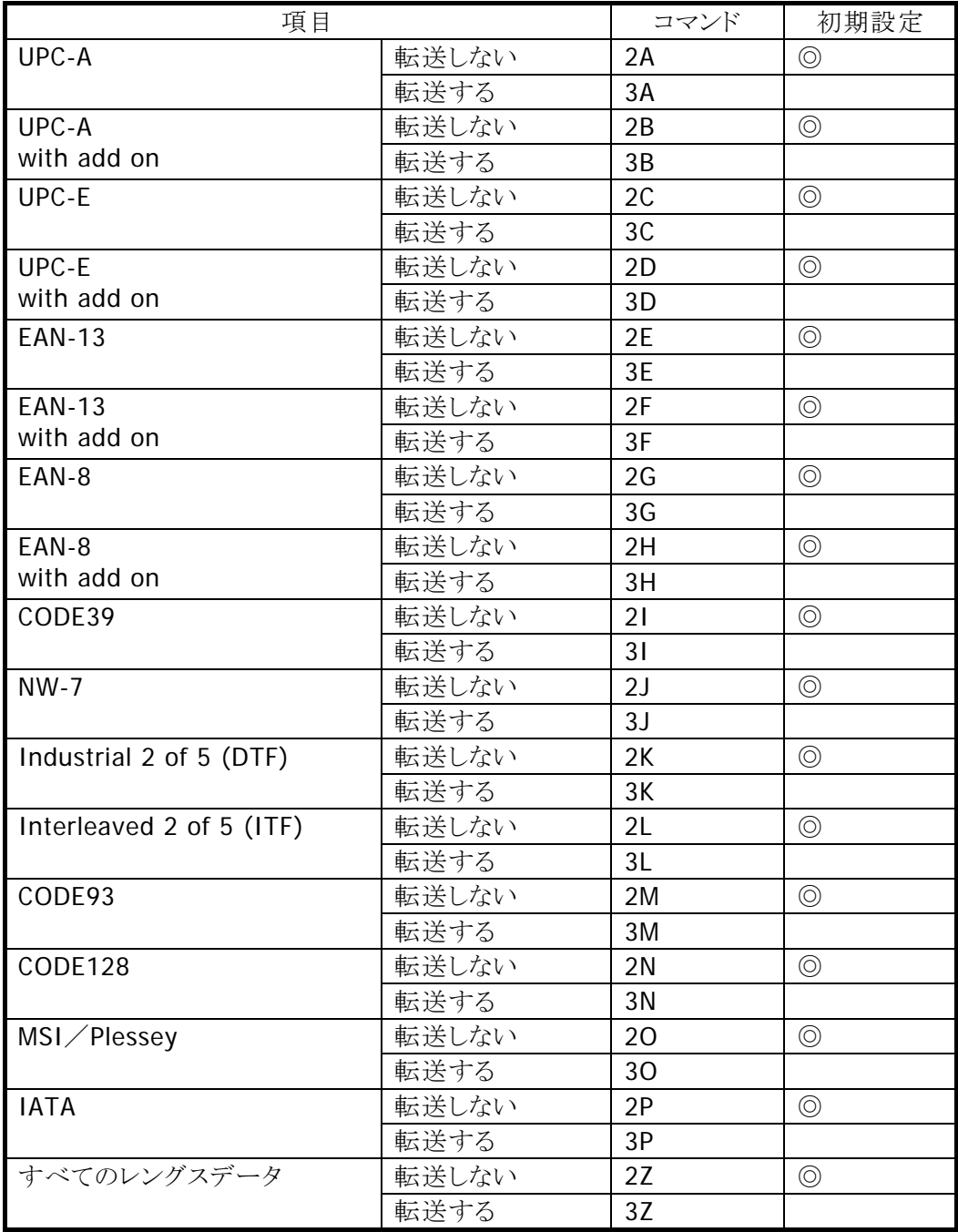

### **EEPROM** への書き込み

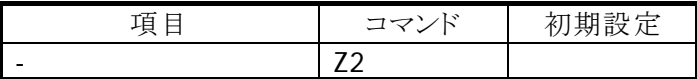

#### 設定の初期化

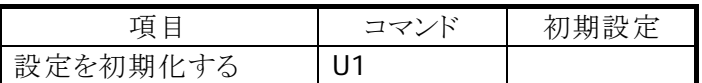

### **EEPROM** 書き込みの注意点

DT-9650BCR では以下のコマンドを EEPROM に書き込むことができませんのでご注意ください。

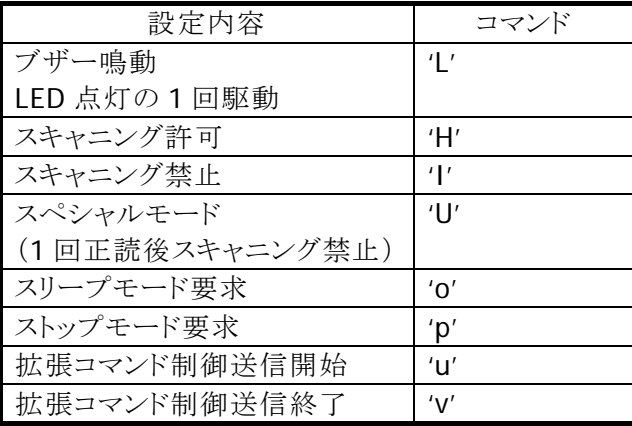

# <span id="page-30-1"></span><span id="page-30-0"></span>6. Device Emulator

Device Emulator 上で本ライブラリを正しく動作させるためには、以下の設定ファイルが必要です。 SOBRLib.ini

設定ファイルはあらかじめ以下のフォルダにインストールされています。

¥Storage Card¥SOBR

### <span id="page-30-2"></span>6.1.1 SOBRLib.ini

バーコードデータを格納するファイルです。

SOBRLib.ini のサンプルを以下に示します。

[Scan] Code="0123456789ABC"

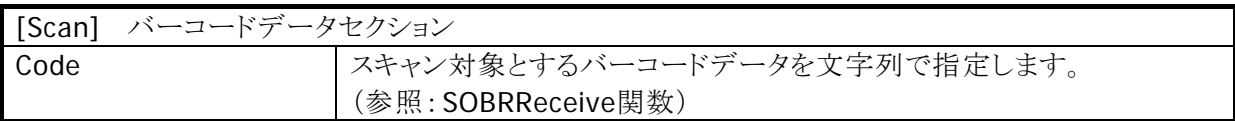

# カシオ計算機お問い合わせ窓口

### 製品に関する最新情報

●製品サポートサイト(カシオペア・ハンディターミナル)

<http://casio.jp/support/pa/>

製品の取扱い方法のお問い合わせ

●情報機器コールセンター

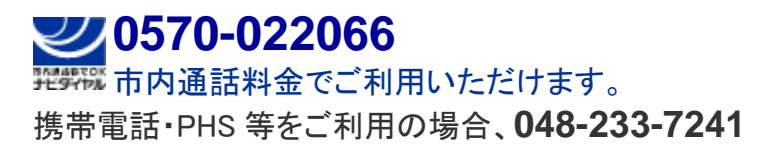

カシオ計算機株式会社

〒151-8543 東京都渋谷区本町 1-6-2 TEL 03-5334-4638(代)